Explor*ilearning* 

## **Enrolling at ExploreLearning.com**

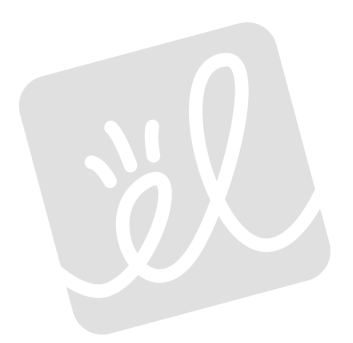

Follow these simple steps to enroll in your teacher's class:

Step 1: Go to http://www.explorelearning.com.

- **Step 2:** Click on the "Enroll in a Class" button in the upper right hand corner of the web page. Period 8<br>
earning.com<br>
enroll in your teacher's class:<br>
explorelearning.com.<br>
Ill in a Class" button in the upper right<br>
e web page.<br>
her's class code: CQQCU9ALWE
- **Step 3:** Type in your teacher's class code: **CQQCU9ALWE** Click "Continue" and follow the directions on the site to complete your enrollment.
- **Step 4:** Write down your username and password and put this sheet in your class notebook.

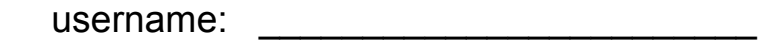

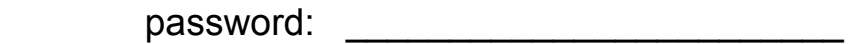

**Congratulations!** Now that you're enrolled, you can login anytime using just your username and password (no class code required).